## **Export a custom report**

The Custom Reports Export Wizard allows you to export and share already created custom reports in the Idera community site. Custom Reports can include any metric collected by SQL diagnostic manager.

## To export a custom report:

- 1. Select **Reports** in the navigation pane.
- 2. Once in the Reports view, click Custom in the Navigation pane.
- 3. Select the custom report you wish to export from the list and click Export in the Custom Report Options. Click image to view full size.

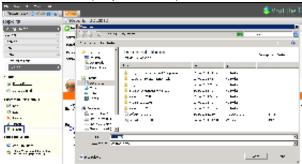

- 4. In the Save As dialog box, indicate in which folder you want to save the custom report XML file.
- 5. In the "Selected custom report exported successfully" notification, click **OK**.

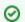

Import a custom report

For instructions on importing a custom report, see Import a custom report.

SQL Diagnostic Manager identifies and resolves SQL Server performance problems before they happen. Learn more > >

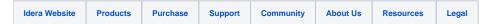